INSTALLATION ET FONCTIONNEMENT**MANUEL**

# Micro-onduleurs Enphase IQ 7, IQ 7+, IQ 7X et IQ 7A

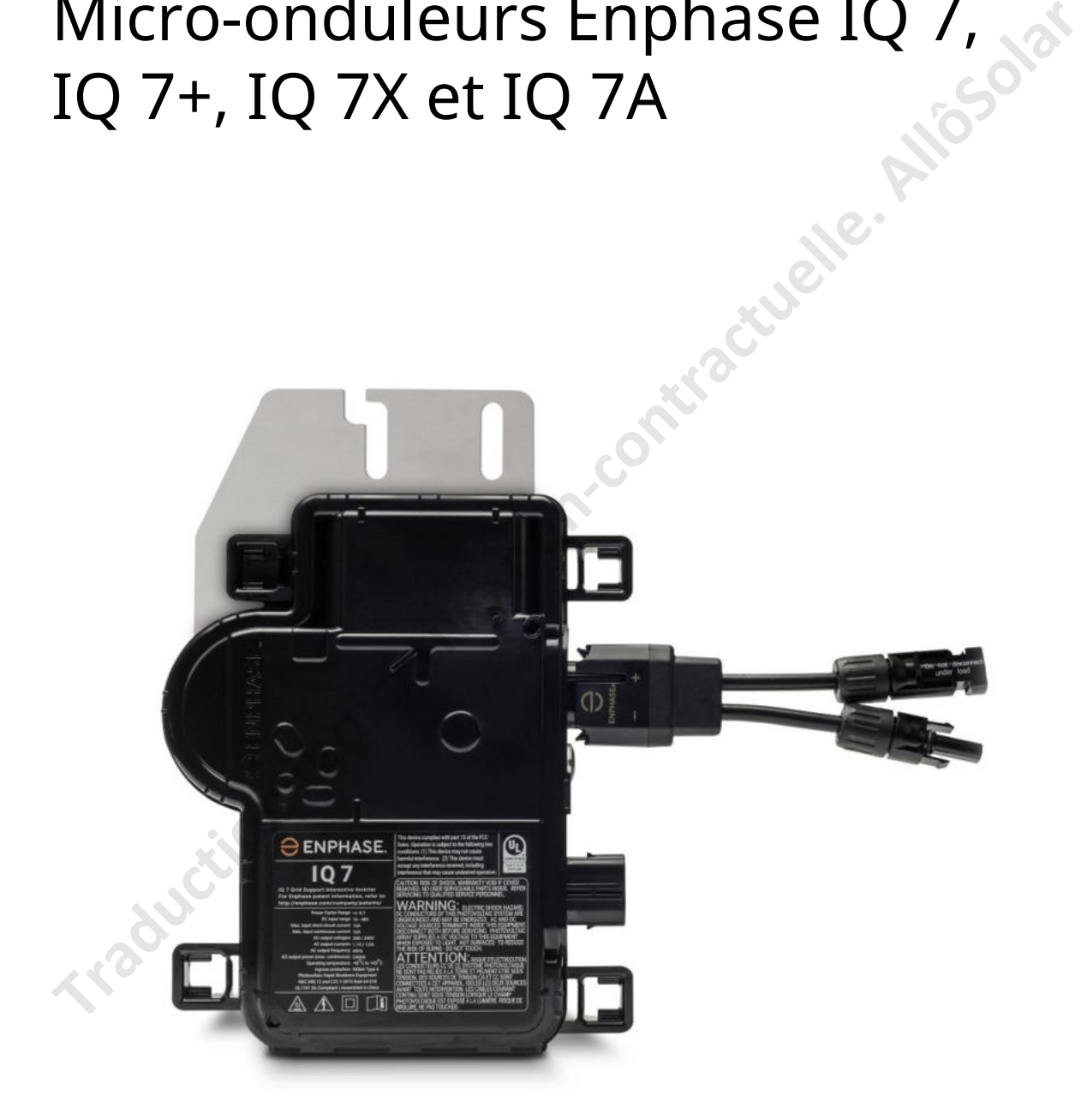

O ENPHASE.

### **Coordonnées du siège social**

Enphase Énergie Inc.

<https://enphase.com/en-us/support/global-contact>

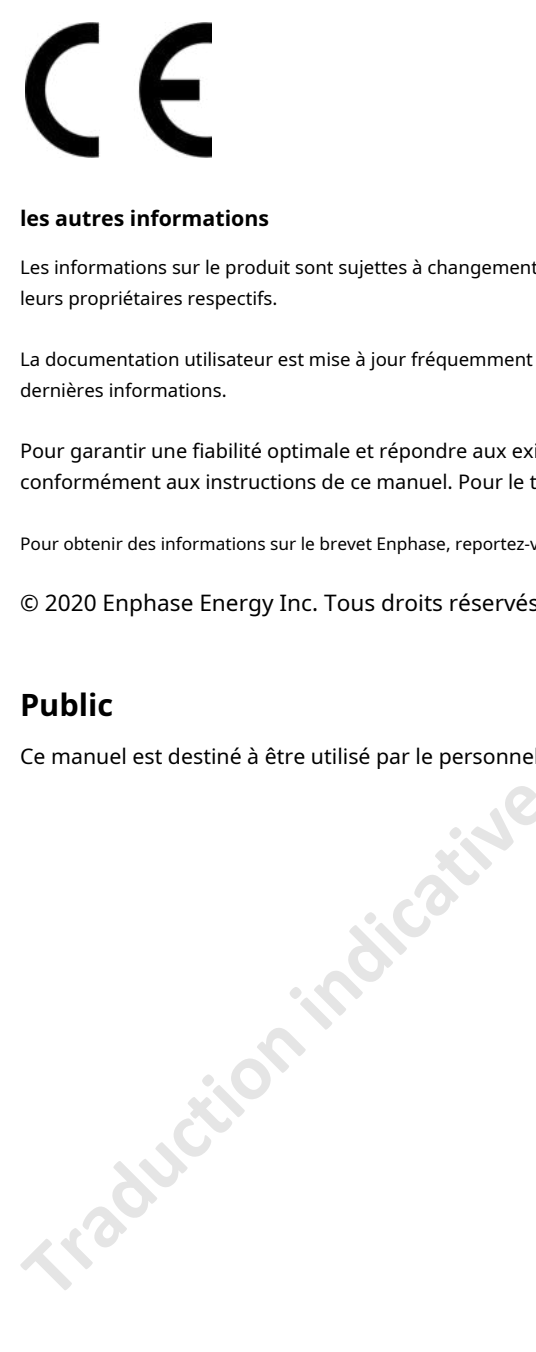

#### **les autres informations**

Les informations sur le produit sont sujettes à changement sans préavis. Toutes les marques sont reconnues comme la propriété de leurs propriétaires respectifs.

La documentation utilisateur est mise à jour fréquemment ; Consultez le site Web d'Enphase (enphase.com/support) pour les dernières informations.

Pour garantir une fiabilité optimale et répondre aux exigences de la garantie, le micro-onduleur Enphase doit être installé conformément aux instructions de ce manuel. Pour le texte de la garantie, reportez-vous àenphase.com/garantie .

Pour obtenir des informations sur le brevet Enphase, reportez-vous à enphase.com/company/patents/.

© 2020 Enphase Energy Inc. Tous droits réservés.

## **Public**

Ce manuel est destiné à être utilisé par le personnel professionnel d'installation et de maintenance.

## Table des matières

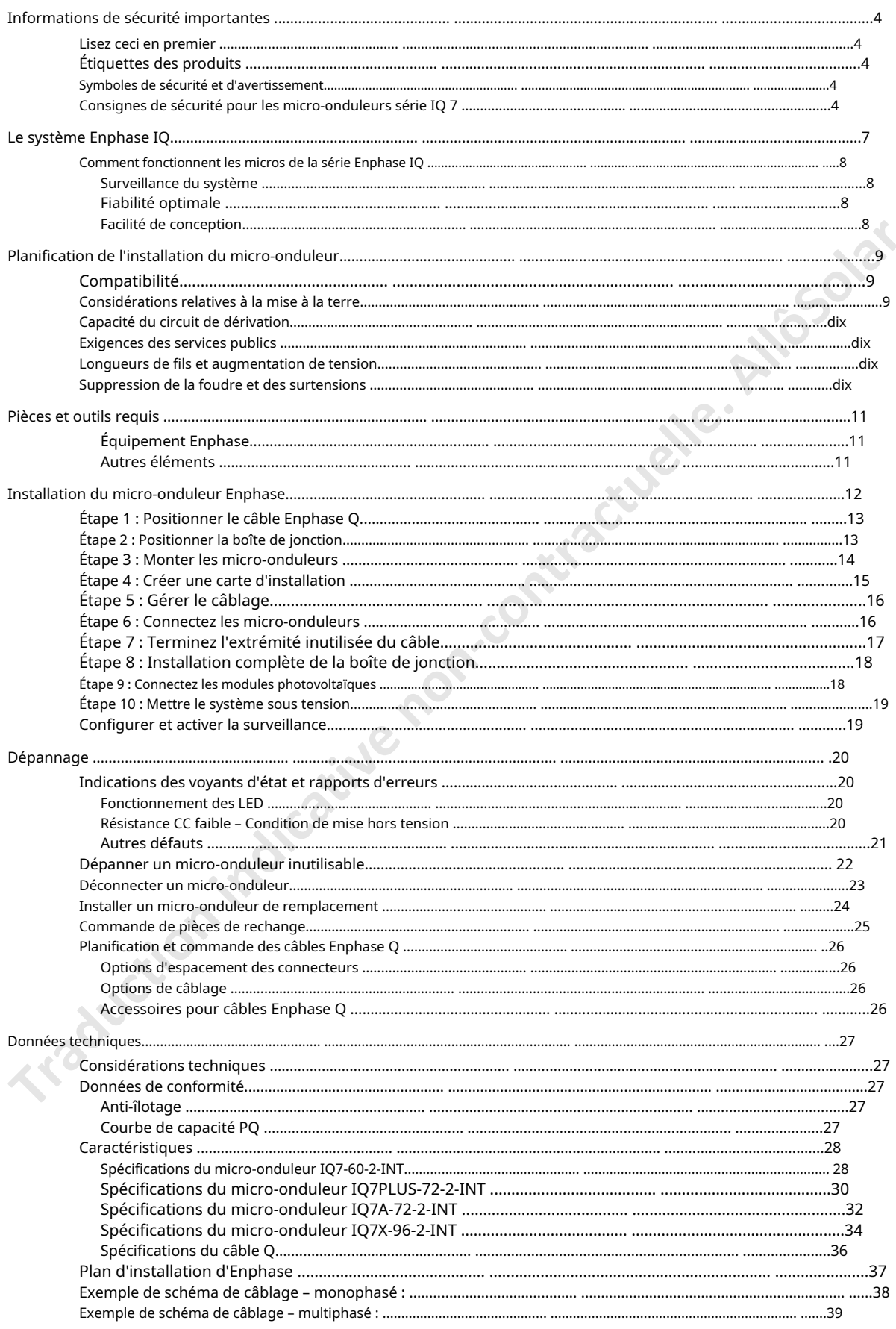

## <span id="page-3-0"></span>Informations de sécurité importantes

#### <span id="page-3-1"></span>**Lisez ceci en premier**

Ce manuel contient des instructions importantes à utiliser lors de l'installation et de la maintenance des micro-onduleurs de la série IQ 7™.

**IMPORTANT**: Les micro-onduleurs Enphase série IQ nécessitent le câble Q et ne sont pas compatibles avec le câblage Enphase précédent. Un Envoy-S est requis pour surveiller les performances des micro-onduleurs IQ. Les accessoires Q fonctionnent uniquement avec les micro-onduleurs Enphase IQ Series. **Traduction in the one into the indication** 

#### <span id="page-3-2"></span>**Étiquettes de produits**

Les symboles suivants apparaissent sur le**étiquette du produit**et sont décrits ici :

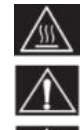

**AVERTISSEMENT**: Surface chaude.

**DANGER**: Se référer aux consignes de sécurité.

**DANGER**: Risque de choc électrique.

**Se référer au manuel**

**Double isolation**

#### <span id="page-3-3"></span>**Symboles de sécurité et d'avertissement**

Afin de réduire le risque de choc électrique et de garantir l'installation et le fonctionnement en toute sécurité du système Enphase IQ, les symboles de sécurité suivants apparaissent tout au long de ce document pour indiquer des conditions dangereuses et des instructions de sécurité importantes.

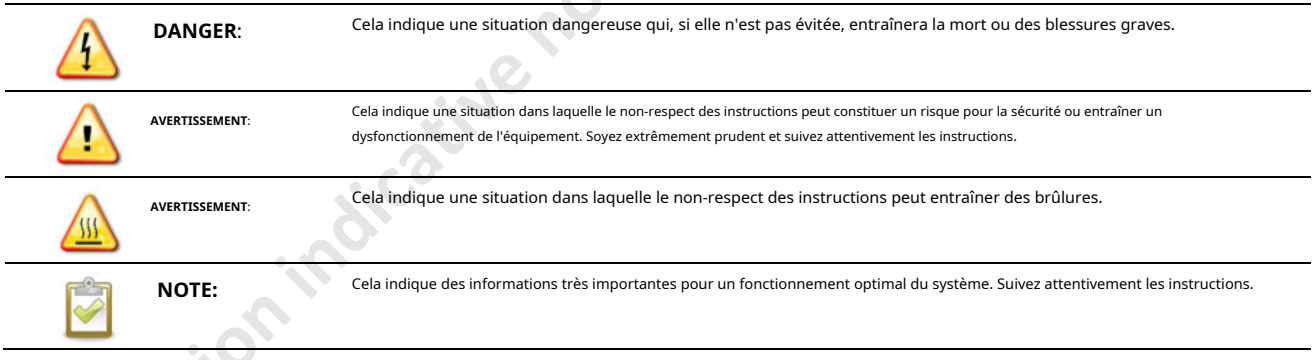

#### <span id="page-3-4"></span>**Instructions de sécurité pour les micro-onduleurs série IQ 7**

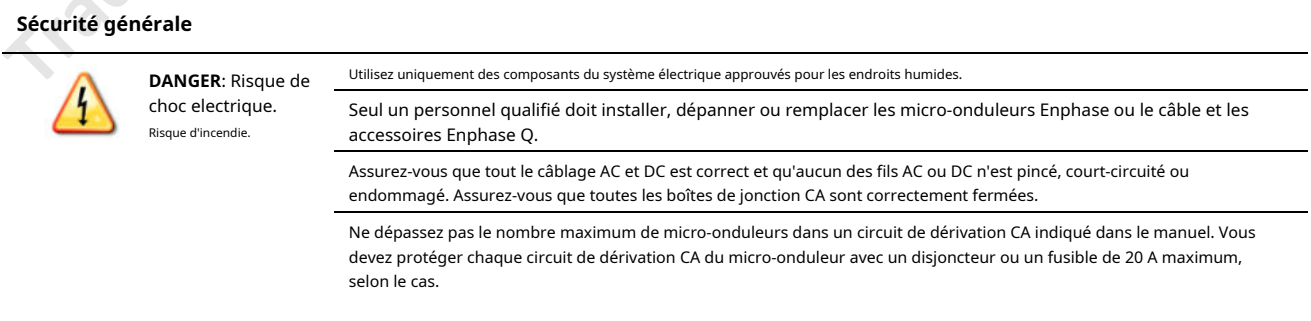

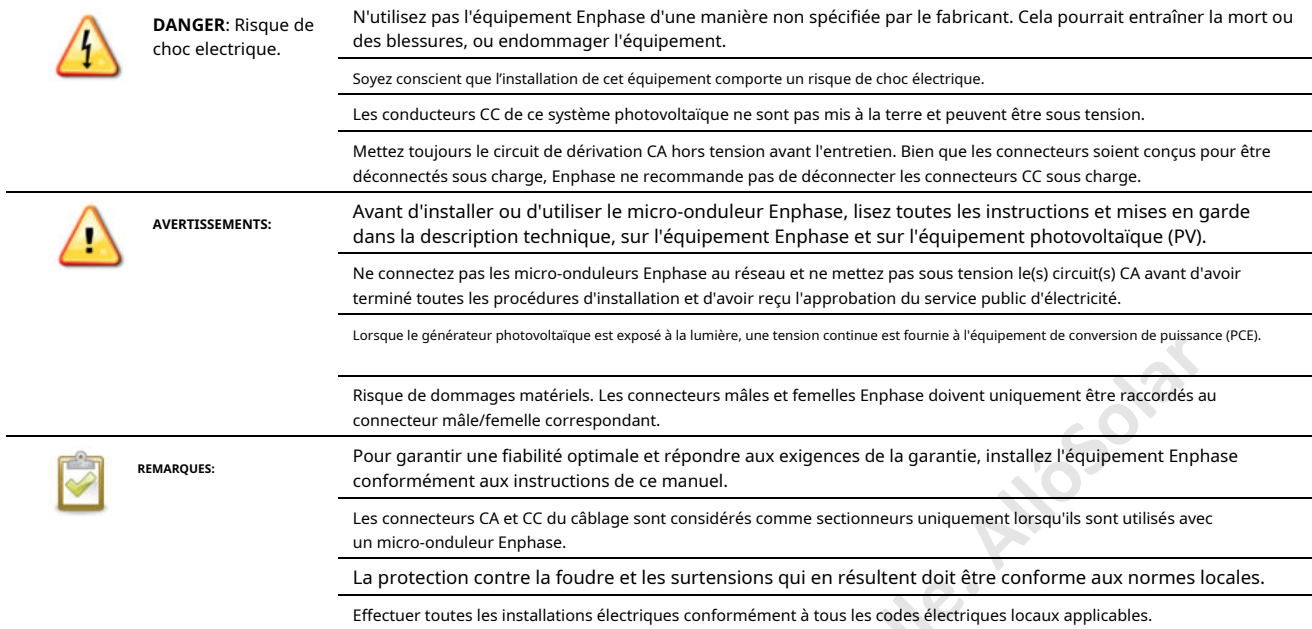

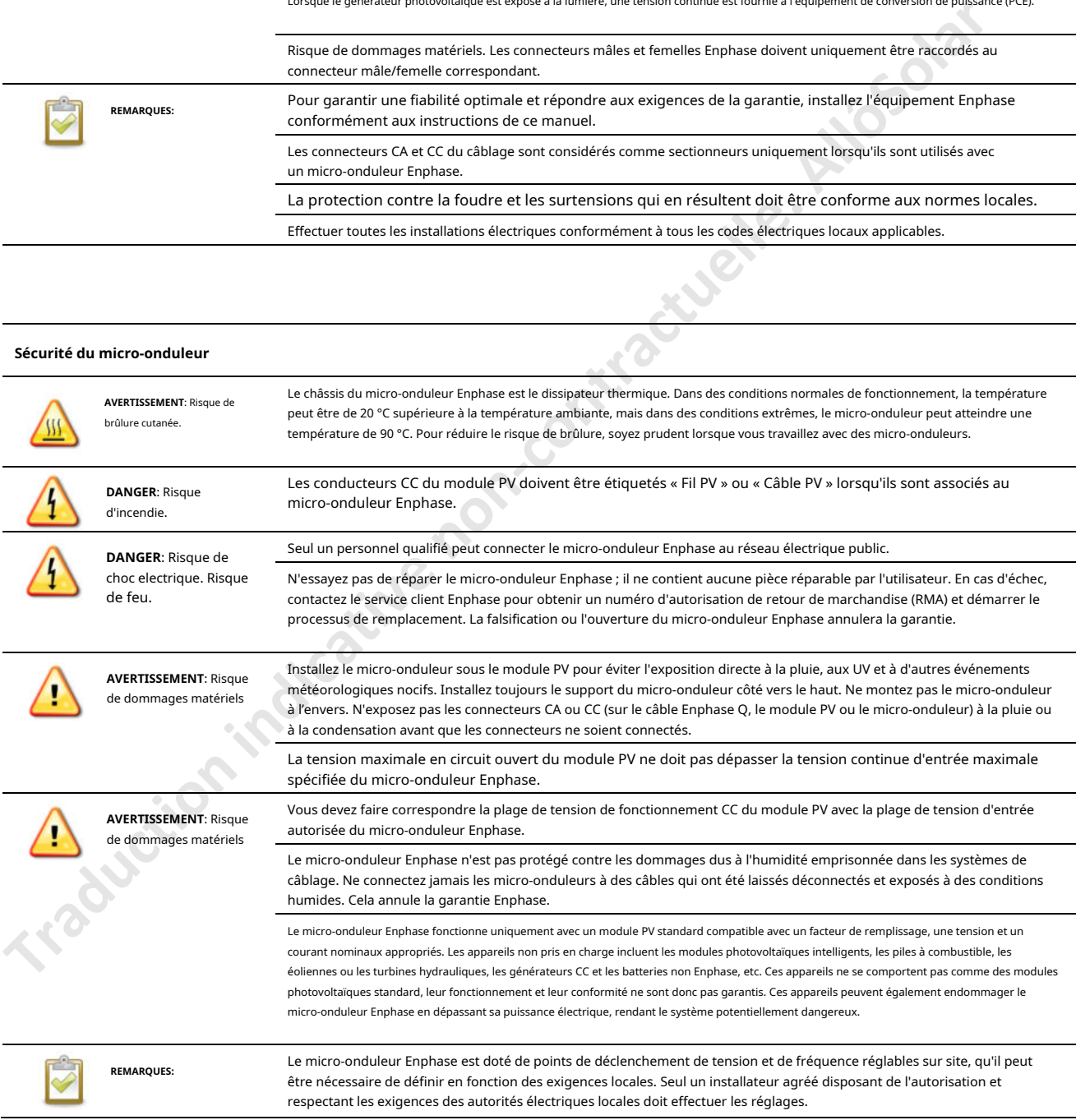

![](_page_5_Picture_150.jpeg)

#### **Sécurité des câbles Enphase Q**

autorisée.

## <span id="page-6-0"></span>Le système Enphase IQ

Le système Enphase IQ comprend :

- **Micro-onduleurs Enphase IQ 7, IQ 7+, IQ 7X et IQ 7A.**Les micro-onduleurs de la série IQ prêts pour le réseau intelligent convertissent la sortie CC du module PV en alimentation CA conforme au réseau.
- **Enphase Envoy-S**™. Utilisez le modèle ENV-S-WM-230 pour les installations multiphasées ou ENV-S-WB-230-F, -G ou -I pour les installations monophasées. L'Enphase Envoy-S est un appareil de communication qui fournit un accès réseau au générateur photovoltaïque. L'Envoy-S collecte les données de production et de performances des micro-onduleurs Enphase IQ sur les lignes électriques CA sur site et transmet les données à Enlighten via une connexion Internet ou cellulaire. L'Envoy-S est capable de surveiller jusqu'à 600 microonduleurs Enphase IQ et jusqu'à 39 batteries Enphase IQ. Pour plus de détails, reportez-vous à Manuel d'installation et d'utilisation d'Enphase Envoy-S.
- **Enphase Éclairer**™ Logiciel Web de surveillance et de gestion. Les installateurs peuvent utiliser Enlighten Manager pour afficher des données de performances détaillées, gérer plusieurs systèmes photovoltaïques et résoudre à distance les problèmes susceptibles d'avoir un impact sur les performances du système. Apprenez-en davantage sur enphase.com/ enlighten . **Examples the connection Direct Contract Contract Control and Contract Control and Contract Control and Contract Contractive Contractive Contractive Contractive Contractive Contractive interactive interactive interactive i** 
	- **Boîte à outils d'installation d'Enphase**™ application mobile pour les appareils iOS et Android. Il permet aux installateurs de configurer le système sur site, éliminant ainsi le besoin d'un ordinateur portable et améliorant l'efficacité de l'installation. Vous pouvez utiliser l'application pour :
		- o Connectez-vous à l'Envoy-S via un réseau sans fil pour une configuration et une vérification plus rapides du système
		- Consultez et envoyez par courrier électronique un rapport récapitulatif confirmant une installation réussie. o
		- Scannez les numéros de série des appareils et synchronisez les informations système avec le logiciel de surveillance Enlighten. o
	- **Batterie(s) Enphase**proposer des solutions de stockage d'énergie.
	- **Connecteurs câblés sur site Enphase (Q-CONN-R-10F et Q-CONN-R-10M)**effectuez des connexions à partir de n'importe quel câble Q ou ouvrez le connecteur Field Wireable.

Ce manuel décrit l'installation et le fonctionnement en toute sécurité du micro-onduleur Enphase.

![](_page_6_Picture_13.jpeg)

**NOTE**: Pour garantir une fiabilité optimale et répondre aux exigences de la garantie, le microonduleur Enphase doit être installé conformément aux instructions de ce manuel.

#### <span id="page-7-0"></span>**Comment fonctionnent les micros de la série Enphase IQ**

Le micro-onduleur Enphase maximise la production d'énergie en utilisant un algorithme sophistiqué de suivi du point de puissance maximale (MPPT). Chaque micro-onduleur Enphase se connecte individuellement à un module PV de votre générateur. Cette configuration permet à un MPPT individuel de contrôler chaque module PV, garantissant que la puissance maximale disponible de chaque module PV est exportée vers le réseau électrique, quelles que soient les performances des autres modules PV du réseau. Même si un module photovoltaïque individuel du module photovoltaïque peut être affecté par l'ombrage, la saleté, l'orientation ou une inadéquation du module photovoltaïque, chaque micro-onduleur Enphase garantit des performances optimales pour son module photovoltaïque associé.

![](_page_7_Figure_3.jpeg)

#### <span id="page-7-1"></span>**Surveillance du système**

Une fois que vous avez installé Enphase Envoy-S et fourni une connexion Internet via un routeur ou un modem haut débit, les micro-onduleurs Enphase IQ commencent automatiquement à communiquer avec Enlighten. Enlighten présente les tendances actuelles et historiques des performances du système et vous informe de l'état du système photovoltaïque.

#### <span id="page-7-2"></span>**Fiabilité optimale**

Les systèmes de micro-onduleurs sont intrinsèquement plus fiables que les onduleurs traditionnels. La nature distribuée d'un système de micro-onduleur garantit qu'il n'y a pas de point unique de défaillance du système photovoltaïque. Les microonduleurs Enphase sont conçus pour fonctionner à pleine puissance à des températures ambiantes pouvant atteindre 65 °C (150 °F).

#### <span id="page-7-3"></span>**Facilité de conception**

Les systèmes photovoltaïques utilisant des micro-onduleurs Enphase sont très simples à concevoir et à installer. Vous n'aurez pas besoin de calculs de chaînes ni d'onduleurs traditionnels encombrants. Vous pouvez installer des modules PV individuels dans n'importe quelle combinaison de quantité, de type, d'âge et d'orientation de modules PV. Chaque micro-onduleur se monte rapidement sur le rack PV, directement sous chaque module PV. Les fils CC basse tension se connectent du module PV directement au micro-onduleur colocalisé, éliminant ainsi le risque d'exposition du personnel à une tension CC dangereusement élevée.

## <span id="page-8-0"></span>Planification de l'installation du micro-onduleur

- Le micro-onduleur Enphase IQ 7 est compatible avec les modules PV à 60 cellules.
- Les micro-onduleurs IQ 7+ et IQ 7A prennent en charge les modules PV de 60 cellules/120 demi-cellules ou 72 cellules/144 demi-cellules.
- L'IQ 7X nécessite un module PV de 96 cellules.

Tous s'installent rapidement et facilement. Le boîtier du micro-onduleur est conçu pour une installation en extérieur et est conforme à la norme de protection environnementale IP67 :

![](_page_8_Picture_6.jpeg)

**Définition de l'indice IP67**: Utilisation intérieure ou extérieure principalement pour fournir un degré de protection contre l'eau dirigée par un tuyau, l'entrée d'eau lors d'une immersion temporaire occasionnelle à une profondeur limitée et les dommages dus à la formation de glace externe.

Le câble Enphase Q est disponible dans plusieurs options d'espacement des connecteurs pour les orientations paysage et portrait afin de répondre aux différentes exigences du site. Pour obtenir des informations sur la commande des câbles Enphase Q, voir « Planification et commande des câbles Enphase Q » à la page 26.

## <span id="page-8-1"></span>**Compatibilité**

Les micros de la série Enphase IQ sont**électriquement compatible**avec des modules PV comme indiqué dans le tableau suivant. Pour les spécifications, voir « Données techniques » à la page 27 de ce manuel. Vous pouvez consulter le calculateur de compatibilité Enphase à l'adresse :compatibilité des modules pour vérifier la compatibilité électrique du module PV. S'assurer **compatibilité mécanique**, assurez-vous de commander le type de connecteur correct pour le micro-onduleur et le module PV auprès de votre distributeur.

![](_page_8_Picture_11.jpeg)

**AVERTISSEMENT**: Risque d'incendie. Les conducteurs CC du module PV doivent être étiquetés « Fil PV » ou « Câble PV » pour être conformes au NEC pour les systèmes d'alimentation PV sans mise à la terre.

![](_page_8_Picture_178.jpeg)

**NOTE**: Certains micro-onduleurs Enphase ne commenceront pas à exporter de l'énergie tant que l'Envoy n'est pas installé et n'a pas détecté tous les micro-onduleurs sur le site. De plus, le profil du réseau devra peut-être être configuré et l'Envoy doit avoir propagé ces paramètres aux microonduleurs. Pour obtenir des instructions sur cette procédure, reportez-vous au Manuel d'installation et d'utilisation de l'Envoyà enphase.com/support .

#### <span id="page-8-2"></span>**Considérations relatives à la mise à la terre**

Les micros de la série IQ ne nécessitent pas de conducteurs d'électrode de mise à la terre (GEC) ni de conducteurs de mise à la terre de l'équipement (EGC). Votre autorité compétente (AHJ) peut vous demander de relier le support de montage au rack. Si tel est le cas, utilisez du matériel de mise à la terre ou des rondelles en étoile. Le micro-onduleur lui-même est doté d'une double isolation de classe II, qui inclut une protection contre les défauts à la terre (GFP). Pour prendre en charge GFP, utilisez uniquement des modules PV équipés de câbles CC étiquetés PV Wire ou PV Cable.

#### <span id="page-9-0"></span>**Capacité du circuit de dérivation**

Planifiez vos circuits de dérivation CA pour respecter les limites suivantes\* pour le nombre maximum de micro-onduleurs par branche lorsqu'ils sont protégés par un dispositif de protection contre les surintensités (OCPD) de 20 A. Pour la plupart des installations multiphasées, utilisez un OCPD tripolaire de 20 A. Si vous installez l'IQ 7A, utilisez un OCPD tripolaire de 25 A.

![](_page_9_Picture_172.jpeg)

![](_page_9_Picture_4.jpeg)

**NOTE**: \*Les limites peuvent varier. Référez-vous aux exigences locales pour définir le nombre de micro-onduleurs par agence dans votre région

## <span id="page-9-1"></span>**Exigences des services publics**

Les micro-onduleurs Enphase fonctionnent avec un service monophasé ou triphasé. Mesurez la tension de la ligne CA au niveau de la connexion du service électrique pour confirmer qu'elle se situe dans la plage :

![](_page_9_Picture_173.jpeg)

#### <span id="page-9-2"></span>**Longueurs de fil et augmentation de tension**

Lors de la planification du système, vous devez sélectionner la taille de conducteur CA appropriée pour minimiser l'augmentation de tension. Sélectionnez la taille de fil correcte en fonction de la distance entre le début du circuit de dérivation CA du micro-onduleur et le disjoncteur du centre de distribution. Enphase recommande une augmentation totale de tension inférieure à 2 % pour les sections allant du circuit de dérivation CA du micro-onduleur au disjoncteur du centre de distribution.

Enphase fournit des conseils sur le choix de la taille des fils et des longueurs maximales de conducteurs dans la note technique sur l'augmentation de tension à l'adresseenphase.com/support . Reportez-vous à cette note d'information pour connaître les valeurs d'augmentation de tension dans les câbles Enphase Q et pour savoir comment calculer l'augmentation de tension dans d'autres sections de câbles du système.

Les directives standard concernant l'augmentation de la tension sur les conducteurs des circuits d'alimentation et de dérivation CA peuvent ne pas être suffisantes pour les circuits de dérivation CA de micro-onduleurs qui contiennent le nombre maximal de micro-onduleurs autorisé. Cela est dû à une forte augmentation de tension inhérente sur le circuit de dérivation CA.

![](_page_9_Picture_13.jpeg)

**Meilleur entrainement**: Alimentez le circuit de dérivation au centre pour minimiser l'augmentation de tension dans une dérivation entièrement remplie. Cette pratique réduit considérablement l'augmentation de tension par rapport à une dérivation alimentée en extrémité. Pour alimenter une dérivation au centre, divisez le circuit en deux circuits de sous-dérivation protégés par un seul OCPD.

#### <span id="page-9-3"></span>**Suppression de la foudre et des surtensions**

Les micro-onduleurs Enphase disposent d'une protection intégrée contre les surtensions, supérieure à la plupart des onduleurs traditionnels. Cependant, si la surtension a suffisamment d'énergie, la protection intégrée au micro-onduleur peut être dépassée et l'équipement peut être endommagé. Pour cette raison, Enphase vous recommande de protéger votre système avec un dispositif de suppression de la foudre et/ou des surtensions. En plus d'avoir un certain niveau de suppression des surtensions, il est également important d'avoir une assurance qui protège contre la foudre et les surtensions électriques.

![](_page_9_Picture_17.jpeg)

**NOTE**: La protection contre la foudre et les surtensions qui en résultent doit être conforme aux normes locales.

## <span id="page-10-0"></span>Pièces et outils requis

En plus des micro-onduleurs, des modules PV et des racks, vous aurez besoin des éléments suivants :

#### <span id="page-10-1"></span>**Équipement Enphase**

- Passerelle Enphase Envoy-S requise pour surveiller la production solaire. Pour obtenir des informations sur l'installation, reportez-vous au**Enphase Envoy-S**Manuel d'installation et d'utilisation.
- Boîte à outils d'installation d'Enphase Téléchargez l'application mobile Enphase Installer Toolkit et ouvrez-la pour vous connecter à votre compte Enlighten. Avec cette application, vous pouvez scanner les numéros de série des micro-onduleurs et vous connecter à l'Envoy-S pour suivre la progression de l'installation du système. Pour télécharger, allez sur enphase.com/toolkit ou scannez le code QR à droite.

![](_page_10_Picture_6.jpeg)

- Relais Q Enphase, monophasé (Q-RELAY-1P-INT) ou Relais Q Enphase, multiphasé (Q-RELAY-3P-INT)
- Attaches ou serre-câbles (ET-CLIP-100)
- Capuchons d'étanchéité Enphase (Q-SEAL-10) pour toutes les gouttes inutilisées sur le câble Enphase Q (en option)
- Terminateur Enphase (Q-TERM-R-10 pour monophasé ou Q-TERM-3P-10 pour multiphasé) Un pour chaque extrémité de segment de câble CA ; il en faut généralement deux par circuit de dérivation.
- Outil de déconnexion Enphase (Q-DISC-10)
- Câble Enphase Q :

![](_page_10_Picture_243.jpeg)

\* Modèles portant la désignation « -A » pour utilisation uniquement en Australie et en Nouvelle-Zélande.

• Câble Q brut : (Q-25-RAW-300/ Q-25-RAW-300-A\* pour monophasé, Q-25-RAW-3P-300 pour multiphasé) Longueur 300 mètres. Câble brut sans connecteurs. (facultatif)

#### <span id="page-10-2"></span>**Autres éléments**

- Connecteurs câblés sur site (Q-CONN-R-10M et Q-CONN-R-10F) :**facultatif**connecteurs mâles et femelles (en option)
- Tournevis numéro 2 et 3
- Coupe-fil, voltmètre
- Clé dynamométrique, douilles, clés pour matériel de montage

## <span id="page-11-0"></span>Installation du micro-onduleur Enphase

L'installation des micros Enphase IQ Series implique plusieurs étapes clés. Chaque étape répertoriée ici est détaillée dans les pages suivantes.

![](_page_11_Figure_3.jpeg)

## <span id="page-12-0"></span>**Étape 1 : Positionner le câble Enphase Q**

- A. Planifiez chaque segment de câble pour permettre aux connecteurs de dérivation du câble Enphase Q de s'aligner avec chaque module PV. Prévoyez une longueur supplémentaire pour le jeu, les tours de câble et toute obstruction.
- B. Marquez les centres approximatifs de chaque module PV sur le rack PV.
- C. Disposez le câblage le long du rack installé pour le circuit de dérivation CA.
- D. Coupez chaque segment de câble pour répondre à vos besoins prévus.

![](_page_12_Picture_6.jpeg)

**AVERTISSEMENT**: Lors de la transition entre les rangées, fixez le câble au rail pour éviter d'endommager<br>le câble ou le connecteur. Ne comptez pas sur le connecteur pour résister à la tension.<br>**Positionner la boîte de jon** le câble ou le connecteur. Ne comptez pas sur le connecteur pour résister à la tension.

### <span id="page-12-1"></span>**Étape 2 : Positionner la boîte de jonction**

A. Vérifiez que la tension alternative sur le site est dans la plage.

![](_page_12_Picture_89.jpeg)

B. Installez une boîte de jonction à un emplacement approprié sur le rayonnage.

C. Fournir une connexion CA de la boîte de jonction au réseau électrique en utilisant l'équipement et les pratiques requises par les juridictions locales.

**Traduction indicative** 

### <span id="page-13-0"></span>**Étape 3 : Monter les micro-onduleurs**

- A. Si les connecteurs de cloison CC Enphase ne sont pas déjà fixés aux micro-onduleurs, connectezles maintenant. Assurez-vous qu'ils sont bien assis.
- B.**Montez le support du micro-onduleur côté vers le haut (comme illustré) et sous le module PV, à l'abri de la pluie et du soleil.**Prévoyez un minimum de 1,9 cm entre le toit et le microonduleur. Prévoyez également 1,3 cm entre l'arrière du module PV et le haut du microonduleur.

![](_page_13_Picture_4.jpeg)

**AVERTISSEMENT**: Installez le micro-onduleur sous le module PV pour éviter l'exposition directe à la pluie, aux UV et à d'autres événements météorologiques nocifs. Ne montez pas le micro-onduleur à l'envers.

**AVERTISSEMENT**: Les installations IQ7A ne sont pas recommandées avec les modules bi-faciaux, et leur utilisation peut avoir un impact sur la garantie limitée.

C. Serrez les fixations du micro-onduleur comme suit.**Ne pas trop serrer**.

- Matériel de montage 6 mm : 5 N·m
- Matériel de montage 8 mm : 9 N·m
- Lorsque vous utilisez du matériel de montage UL 2703, utilisez la valeur de couple recommandée par le fabricant.

![](_page_13_Picture_11.jpeg)

## <span id="page-14-0"></span>**Étape 4 : Créer une carte d'installation**

Le plan d'installation Enphase est un diagramme de l'emplacement physique de chaque micro-onduleur dans votre installation photovoltaïque. Copiez ou utilisez la carte vierge de la page 37 p[our e](#page-36-0)nregistrer l'emplacement du micro-onduleur pour le système ou fournissez votre propre disposition si vous avez besoin d'une carte d'installation plus grande ou plus complexe.

Chaque micro-onduleur, Envoy et batterie Enphase sont dotés d'une étiquette de numéro de série amovible. Construisez le plan d'installation en décollant les étiquettes du numéro de série des plaques de montage du micro-onduleur et en plaçant les étiquettes sur le plan. Vous placerez également le numéro de série de la batterie Enphase Envoy-S et IQ sur la carte après l'installation.

Après avoir créé la carte d'installation, utilisez l'application mobile Enphase Installer Toolkit pour enregistrer les numéros de série et configurer le système.

Pour plus de détails sur Installer Toolkit, reportez-vous à « Détecter les micro-onduleurs » dans les rubriques d'aide de l'application Installer Toolkit.

A. Décollez l'étiquette amovible du numéro de série de chaque micro-onduleur et collez-la à l'emplacement correspondant sur le plan d'installation papier.

B. Décollez l'étiquette de l'Envoy-S et de toute batterie Enphase, si installée) et collez-la sur le plan d'installation.

C. Conservez toujours une copie du plan d'installation pour vos dossiers.

![](_page_14_Figure_9.jpeg)

## <span id="page-15-0"></span>**Étape 5 : Gérer le câblage**

A. Utilisez des serre-câbles ou des serre-câbles pour fixer le câble au rack. Ne laissez pas plus de 1,8 m entre les serre-câbles ou les serre-câbles.

![](_page_15_Figure_3.jpeg)

![](_page_15_Figure_4.jpeg)

B. Enroulez tout excédent de câblage en boucles afin qu'il n'entre pas en contact avec le toit. Ne formez pas de boucles de moins de 12 cm de diamètre.

![](_page_15_Picture_6.jpeg)

**AVERTISSEMENT**: Risque de trébuchement. Les câbles lâches peuvent constituer un risque de trébuchement. Habillez le câble Enphase Q pour minimiser ce potentiel.

## <span id="page-15-1"></span>**Étape 6 : Connectez les micro-onduleurs**

- A. Connectez le micro-onduleur. Écoutez le clic lorsque les connecteurs s'enclenchent.
- B. Couvrez tout connecteur inutilisé avec des capuchons d'étanchéité Enphase. Écoutez le clic lorsque les connecteurs s'enclenchent.

![](_page_15_Picture_11.jpeg)

**AVERTISSEMENT**: Risque de choc electrique. Risque d'incendie. Installez des capuchons d'étanchéité sur tous les connecteurs CA inutilisés, car ces connecteurs deviennent sous tension lorsque le système est sous tension. Des capuchons d'étanchéité sont nécessaires pour protéger contre la pénétration de l'humidité. **Transference in the state of the contractuelle.**<br> **Traduction is a contract with the state of the state of the state of the state of the state of the state of the state of the state of the state of the state of the state** 

**NOTE**: Si vous devez retirer un capuchon d'étanchéité, vous devez utiliser l'outil de déconnexion Enphase. Voir [« Déconnecter un micro-onduleur »](#page-22-0) à la page [23.](#page-22-0)

## <span id="page-16-0"></span>**Étape 7 : Terminez l'extrémité inutilisée du câble**

Terminez l'extrémité inutilisée du câble Enphase Q comme suit :

![](_page_16_Picture_230.jpeg)

![](_page_16_Picture_4.jpeg)

**NOTE:**Tournez uniquement l'écrou hexagonal pour empêcher les conducteurs de se tordre hors du séparateur.

**AVERTISSEMENT**: Le terminateur ne peut pas être réutilisé. Si vous dévissez l'écrou, vous devez jeter le terminateur.

## <span id="page-17-0"></span>**Étape 8 : Terminer l'installation de la boîte de jonction**

- A. Connectez le câble Enphase Q à la boîte de jonction.
- B. Reportez-vous aux schémas de câblage à la p[age 3](#page-38-0)9 pour plus d'informations. Q Cable utilise le code couleur suivant :

![](_page_17_Picture_121.jpeg)

![](_page_17_Picture_5.jpeg)

**NOTE**: Le câble Q fait tourner en interne L1, L2 et L3 pour fournir 400 VAC équilibré (triphasé), alternant ainsi les phases entre les micro-onduleurs.

**NOTE**: Minimisez le nombre de connecteurs Q Cable inutilisés avec les systèmes triphasés. Lorsque les connecteurs de câbles restent inutilisés sur un système triphasé, cela crée un déséquilibre de phase sur le circuit de dérivation. Si plusieurs connecteurs de câbles sont ignorés sur plusieurs circuits de dérivation, le déséquilibre peut se multiplier.

#### <span id="page-17-1"></span>**Étape 9 : Connectez les modules photovoltaïques**

![](_page_17_Picture_9.jpeg)

**AVERTISSEMENT**: Risque de choc électrique. Les conducteurs CC de ce système photovoltaïque ne sont pas mis à la terre et peuvent être sous tension.

A. Connectez les câbles CC de chaque module PV aux connecteurs d'entrée CC du microonduleur correspondant.

![](_page_17_Figure_12.jpeg)

- B. Vérifiez la LED du côté connecteur du micro-onduleur. La LED clignote six fois lorsque l'alimentation CC est appliquée.
- C. Montez les modules PV au-dessus des micro-onduleurs.

#### <span id="page-18-0"></span>**Étape 10 : Mettre le système sous tension**

- A. Allumez le sectionneur CA ou le disjoncteur du circuit de dérivation.
- B. Allumez le disjoncteur CA du réseau électrique principal. Votre système commence à produire de l'énergie **après un temps d'attente de cinq minutes.**
- C. Vérifiez la LED côté connecteur du micro-onduleur :

![](_page_18_Picture_146.jpeg)

#### <span id="page-18-1"></span>**Configurer et activer la surveillance**

Se référer au Guide d'installation rapide Enphase Envoy-Spour installer l'Envoy-S et configurer les fonctions de surveillance du système et de gestion du réseau. Ce guide vous guide à travers les éléments suivants :

- Connecter l'Envoy
- Détecter les appareils
- Se connecter pour éclairer
- Enregistrement du système
- Construire le tableau virtuel

![](_page_18_Picture_13.jpeg)

**NOTE**:**Lorsque l'utilitaire nécessite un profil autre que celui résidant sur le micro-onduleur, vous devez sélectionner un profil de réseau approprié pour votre installation.**. Vous pouvez définir le profil de grille via Enlighten, lors de l'enregistrement du système ou via Installer Toolkit à tout moment. Vous devez disposer d'un Enphase Envoy pour définir ou modifier le profil de grille. Pour plus d'informations sur la définition ou la modification du profil de grille, reportez-vous au Manuel d'installation et d'utilisation d'Enphase Envoy-Sàenphase.com/support . **Traduction in the contractuelle in the contractue of the control of the control of the contractue of the contractue of the contractue of the contractue of the contractue of the contractue of the contractue of the contract** 

## <span id="page-19-0"></span>Dépannage

<span id="page-19-4"></span>Suivez toutes les mesures de sécurité décrites tout au long de ce manuel. Le personnel qualifié peut utiliser les étapes de dépannage suivantes si le système photovoltaïque ne fonctionne pas correctement.

![](_page_19_Picture_3.jpeg)

**AVERTISSEMENT**: Risque de choc electrique. N'essayez pas de réparer le micro-onduleur Enphase ; il ne contient aucune pièce réparable par l'utilisateur. En cas d'échec, contactez le service client Enphase pour obtenir un numéro RMA (autorisation de retour de marchandise) et lancer le processus de remplacement.

## <span id="page-19-1"></span>**Indications LED d'état et rapport d'erreurs**

La section suivante décrit les indications des LED.

#### <span id="page-19-2"></span>**Fonctionnement des LED**

![](_page_19_Picture_167.jpeg)

La LED d'état de chaque micro-onduleur s'allume en vert environ six secondes après la mise sous tension CC. Il reste allumé pendant deux minutes, suivi de six clignotements verts. Après cela, des clignotements rouges indiquent qu'aucun réseau n'est présent si le système n'est pas encore sous tension.

Tout bref clignotement rouge après la première application de l'alimentation CC au micro-onduleur indique une défaillance lors du démarrage du micro-onduleur.

#### <span id="page-19-3"></span>**Résistance CC faible – Condition de mise hors tension**

Pour**tous les modèles de la série IQ**, un voyant d'état rouge fixe lorsque l'alimentation CC a été cyclée indique que le micro-onduleur a détecté un événement de résistance CC faible – mise hors tension. La LED restera rouge et le défaut continuera à être signalé par l'Envoy jusqu'à ce que l'erreur soit effacée.

Un capteur de résistance d'isolement (IR) dans le micro-onduleur mesure la résistance entre les entrées PV positives et négatives et la terre. Si l'une des résistances tombe en dessous d'un seuil, le micro-onduleur arrête la production d'électricité et augmente cette condition. Cela peut indiquer une isolation défectueuse du module, un câblage ou des connecteurs défectueux, une pénétration d'humidité ou un problème similaire. Bien que la cause puisse être temporaire, cette condition du micro-onduleur persiste jusqu'à ce que le capteur soit réinitialisé manuellement.

**Un Envoy-S est nécessaire pour résoudre cette condition.**La condition disparaît sur commande de l'opérateur, sauf si sa cause est toujours présente.

Si un micro-onduleur enregistre une condition « Résistance CC faible - Mise hors tension », vous pouvez tenter d'effacer cette condition. Si la condition ne disparaît pas après avoir effectué la procédure suivante, contactez le support client au https://enph[ase.com/en-us/support/global-contact .](https://enphase.com/en-us/support/global-contact)

Il existe deux manières d'envoyer un message clair au micro-onduleur. Notez que la condition ne disparaîtra pas après la réinitialisation du capteur si la cause de la panne est toujours présente. Si le problème persiste, contactez votre installateur ou Enphase pour un éventuel remplacement.

#### **Méthode 1 : effacez cette erreur à l'aide d'Enlighten**

- Connectez-vous à Enlighten et accédez au système.
- Clique le**Événements**languette. L'écran suivant affiche une condition actuelle « Résistance CC faible Mise hors tension » pour le système.
- Cliquez sur**Résistance CC faible Mise hors tension**.
- Où « n » correspond au nombre d'appareils concernés, cliquez sur**n appareils (afficher les détails).**
- Cliquez sur le numéro de série du micro-onduleur concerné.
- Cliquez sur**Réinitialiser la résistance CC faible Capteur de mise hors tension**. Le système affiche : « Une tâche de réinitialisation de la résistance CC à faible puissance a été émise le [date et heure] pour ce micro-onduleur et est toujours en attente. »

#### **Méthode 2 : utiliser la boîte à outils du programme d'installation pour effacer la condition**

Sur la liste des micro-onduleurs détectés, un point vert ou un carré rouge apparaît à gauche du numéro de série de chaque micro-onduleur. Un point vert indique l'état OK. Un carré rouge indique un événement pour ce micro-onduleur.

- Appuyez sur à gauche du numéro de série pour afficher les détails d'un événement de micro-onduleur.
- Si l'état du micro-onduleur indique qu'il existe un**Résistance CC faible Mise hors tension** condition, appuyez sur pour envoyer le message clair au micro-onduleur concerné. L'application indique alors qu'un message clair a été envoyé.

![](_page_20_Picture_125.jpeg)

![](_page_20_Picture_126.jpeg)

#### <span id="page-20-0"></span>**Autres défauts**

Tous les autres défauts sont signalés à l'Envoyé. Se référer au Manuel d'installation et d'utilisation d'Enphase Envoy-Sàenphase.com/support pour les procédures de dépannage.

## <span id="page-21-0"></span>**Dépanner un micro-onduleur inutilisable**

Pour dépanner un micro-onduleur inutilisable, suivez les étapes dans l'ordre indiqué.

![](_page_21_Picture_3.jpeg)

**AVERTISSEMENT**: Risque de choc electrique. Mettez toujours le circuit de dérivation CA hors tension avant l'entretien. Ne débranchez jamais les connecteurs DC sous charge.

![](_page_21_Picture_5.jpeg)

**AVERTISSEMENT**: Les micro-onduleurs Enphase sont alimentés par l'alimentation CC des modules PV. Assurez-vous de déconnecter les connexions CC et de reconnecter l'alimentation CC, puis surveillez le vert fixe environ six secondes après la connexion à l'alimentation CC.

A. Assurez-vous que les disjoncteurs CA et les sectionneurs sont fermés.

B. Vérifiez la connexion au réseau électrique et vérifiez que la tension du service public se situe dans les plages autorisées.

- C. Vérifiez que les tensions de ligne CA au niveau de tous les disjoncteurs d'énergie solaire au niveau du centre de distribution et des sous-panneaux se situent dans les plages indiquées dans le tableau suivant.
- D. Vérifiez que la tension de ligne CA au niveau de la boîte de jonction pour chaque circuit de dérivation CA du site est dans la plage :

![](_page_21_Picture_188.jpeg)

- D. À l'aide d'un outil de déconnexion Enphase, débranchez le câble CA du micro-onduleur en question du câble Enphase Q.
- E. Vérifiez que l'alimentation secteur est présente au niveau du micro-onduleur en mesurant ligne à ligne et ligne à terre au niveau du connecteur du câble Enphase Q.
- F. Vérifiez visuellement que les connexions du circuit de dérivation CA (câble Enphase Q et connexions CA) sont correctement installées. Réinstallez si nécessaire. Vérifiez également les dommages, tels que les dommages causés par les rongeurs.
- G. Assurez-vous que tous les sectionneurs CA en amont, ainsi que les disjoncteurs dédiés à chaque circuit de dérivation CA, fonctionnent correctement et sont fermés.
- H. Débranchez et rebranchez les connecteurs du module PV CC. La LED d'état de chaque micro-onduleur s'allumera en vert fixe quelques secondes après la connexion à l'alimentation CC, puis clignotera six fois en vert pour indiquer un fonctionnement de démarrage normal environ deux minutes après la connexion à l'alimentation CC. La LED reprend ensuite son fonctionnement normal si le réseau est présent. Voir page 20 pour le fonctionnement normal des LED. **Traduction in the state of the set of the set of the set of the set of the set of the set of the set of the set of the set of the set of the set of the set of the set of the set of the set of the set of the set of the set** 
	- I. Fixez une pince ampèremétrique à un conducteur des câbles CC du module PV pour mesurer le courant du micro-onduleur. Ce sera inférieur à un ampère si le courant alternatif est déconnecté.
	- J. Vérifiez que la tension CC du module PV se situe dans la plage autorisée indiquée dans « Spécifications » à la page 28 de ce manuel.
	- K. Remplacez les câbles CC par un module PV adjacent, en bon état. Si après avoir vérifié périodiquement Enlighten (cela peut prendre jusqu'à 30 minutes), le problème se déplace vers le module adjacent, cela indique que le module PV ne fonctionne pas correctement. S'il reste en place, le problème vient du micro-onduleur d'origine. ContactSupport client Enphase pour obtenir de l'aide pour lire les données du micro-onduleur et pour obtenir de l'aide pour obtenir un micro-onduleur de remplacement, si nécessaire.
	- L. Vérifiez les connexions CC entre le micro-onduleur et le module PV. La connexion devra peut-être être resserrée ou réinstallée. Si la connexion est usée ou endommagée, elle devra peut-être être remplacée.
	- M. Vérifiez auprès de votre service public que la fréquence de ligne est dans la plage.
	- N. Si le problème persiste, contactez le service client auhtt[ps://enphase.com/enus/](https://enphase.com/en-us/support/global-contact) [support/global-contact .](https://enphase.com/en-us/support/global-contact)

#### <span id="page-22-0"></span>**Déconnecter un micro-onduleur**

Si les problèmes persistent après avoir suivi les étapes de dépannage répertoriées précédemment, contactez le support clie[nt auhttps://enphase.com/en-us/support/global-contact .](https://enphase.com/en-us/support/global-contact)

Si Enphase autorise un remplacement, suivez les étapes ci-dessous. Pour vous assurer que le micro-onduleur n'est pas déconnecté des modules PV sous charge, suivez les étapes de déconnexion dans l'ordre indiqué :

- A. Mettez le disjoncteur de dérivation CA hors tension.
- B. Les connecteurs CA Enphase peuvent être retirés uniquement par un outil. Pour déconnecter le microonduleur du câble Enphase Q, insérez l'outil de déconnexion et retirez le connecteur.
- C. Couvrez le module PV avec un couvercle opaque.
- D. À l'aide d'une pince multimètre, vérifiez qu'aucun courant ne circule dans les fils CC entre le module PV et le micro-onduleur. Si le courant circule toujours, vérifiez que vous avez suivi les étapes un et deux ci-dessus.

![](_page_22_Picture_8.jpeg)

**NOTE**: Soyez prudent lorsque vous mesurez le courant continu, car la plupart des multimètres à pince doivent d'abord être mis à zéro et ont tendance à dériver avec le temps.

E. Débranchez les connecteurs des fils CC du module PV du micro-onduleur à l'aide de l'outil de déconnexion Enphase.

F. Le cas échéant, desserrez et/ou retirez tout matériel de liaison.

#### G. Retirez le micro-onduleur du rack PV.

![](_page_22_Picture_13.jpeg)

**AVERTISSEMENT**: Risque de choc electrique. Risque d'incendie. Ne laissez aucun connecteur du système photovoltaïque déconnecté pendant une période prolongée. Si vous ne prévoyez pas de remplacer le microonduleur immédiatement, vous devez recouvrir tout connecteur inutilisé avec un capuchon étanche. **Traduction indicative non-**

#### <span id="page-23-0"></span>**Installer un micro-onduleur de remplacement**

- A. Lorsque le micro-onduleur de remplacement est disponible, vérifiez que le disjoncteur de dérivation CA est hors tension.
- B. Montez le support du micro-onduleur vers le haut et sous le module PV, à l'abri de la pluie et du soleil. Prévoyez un minimum de 1,9 cm entre le toit et le micro-onduleur. Prévoyez également 1,3 cm entre l'arrière du module PV et le haut du micro-onduleur

![](_page_23_Picture_4.jpeg)

**AVERTISSEMENT**:**Risque de dommages matériels. Montez le micro-onduleur sous le module PV.**

- Installez le micro-onduleur sous le module PV pour éviter l'exposition directe à la pluie, aux UV et à d'autres événements météorologiques nocifs.
- Installez toujours le support du micro-onduleur côté vers le haut.
- Ne montez pas le micro-onduleur à l'envers.
- N'exposez pas les connecteurs CA ou CC (sur la connexion du câble Enphase Q, le module PV ou le micro-onduleur) à la pluie ou à la condensation avant que les connecteurs ne soient connectés. **Traduction in the matter of the controller sous le module PV pour éviter l'esposition directe à pluse, aux UV et a<br>
Traduction inter directe de production interaction (allows be the more contractive to the more contractiv** 
	- C. Serrez les fixations de montage aux valeurs indiquées.**Ne pas trop serrer**.
		- Matériel de montage 6 mm : 5 N·m
		- Matériel de montage 8 mm : 9 N·m
		- Lorsque vous utilisez du matériel de montage avec mise à la terre, utilisez la valeur de couple recommandée par le fabricant.
	- D. Si vous utilisez du matériel de liaison, l'ancien matériel de liaison doit être jeté et le nouveau matériel de liaison doit être utilisé lors de l'installation du micro-onduleur de remplacement.

E. Connectez le micro-onduleur au connecteur du câble Q. Écoutez le clic lorsque les connecteurs s'enclenchent.

- F. Connectez les câbles CC de chaque module PV au connecteur d'entrée CC du micro-onduleur.
- G. Remontez le module PV au-dessus du micro-onduleur.
- H. Mettez sous tension le disjoncteur de dérivation CA et vérifiez le fonctionnement du micro-onduleur de remplacement en vérifiant la LED d'état sur le côté connecteur du micro-onduleur.
- I. Utilisez l'application mobile Installer Toolkit pour supprimer l'ancien numéro de série du micro-onduleur de la base de données Enphase Envoy-S. Dans Installer Toolkit, une fois connecté à l'Envoy :

#### un. Robinet**Micros**>**Gérer**.

b. Cochez la case à droite du numéro de série du micro-onduleur remplacé.

c. Appuyez pour supprimer le micro-onduleur de la base de données Envoy-S.

J. Ajoutez le nouveau numéro de série du micro-onduleur à la base de données Envoy en lançant une analyse de l'appareil à l'aide de l'une des méthodes suivantes :

#### un.**Méthode 1 : lancer une analyse à l'aide de l'application mobile Installer Toolkit**

- Dans Installer Toolkit, une fois connecté à l'Envoy-S, accédez à l'écran Présentation.
- Depuis l'écran Aperçu, appuyez sur**Détecté > Démarrer l'analyse du périphérique**pour lancer une nouvelle analyse de périphérique de 30 minutes.
- Si la recherche d'appareils sur l'Envoy-S est inhibée, l'application affiche**Analyse inhibée**. Si vous devez ajouter davantage de micro-onduleurs au système lorsque l'analyse des appareils est inhibée sur l'Envoy-S, vous devez utiliser l'outil d'analyse Installer Toolkit pour les provisionner sur l'Envoy-S, plutôt que d'utiliser la fonction d'analyse des appareils de l'Envoy-S pour découvrir eux. Si cela n'est pas possible et que vous devez activer l'analyse des appareils sur l'Envoy-S, contactez le support client auhttps://enphase.com/enus/support/global-contact .

#### b.**Méthode 2 : utiliser un Envoy-S**

• appuie sur le**Analyse des appareils**sur l'Envoy-S. L'Envoy-S lance une analyse de 15 minutes pour identifier tous les micro-onduleurs déployés sur le site. Le voyant de communication du micro-onduleur clignote en vert pendant le scan.

![](_page_24_Picture_8.jpeg)

**LED de communication du micro-onduleur Bouton de recherche de périphérique**

- K. Connectez-vous à Enlighten pour utiliser Array Builder d'Enlighten afin d'ajouter le micro-onduleur nouvellement détecté à la baie virtuelle.
- L. Expédiez l'ancien micro-onduleur à Enphase à l'aide de l'étiquette de retour fournie.

#### <span id="page-24-0"></span>**Commande de pièces de rechange**

Les adaptateurs de remplacement pour le micro-onduleur comprennent :

- **Q-DCC-2**: Assemblage de câbles, adaptateur CC vers MC-4
- **Q-DCC-5**: Assemblage de câbles, adaptateur CC vers Amphénol UTX

Ces pièces sont disponibles auprès de votre distributeur Enphase.

#### <span id="page-25-0"></span>**Planification et commande des câbles Enphase Q**

Le câble Enphase Q est une longueur continue de câble à double isolation, adapté à l'extérieur, avec des connecteurs intégrés pour micro-onduleurs. Ces connecteurs sont préinstallés le long du câble Q à intervalles réguliers pour s'adapter aux différentes largeurs de modules PV. Les micro-onduleurs se branchent directement sur les connecteurs des câbles.

Le Q Cble est compatible avec de nombreux systèmes de rayonnage photovoltaïque. Pour obtenir une liste des systèmes de rayonnage photovoltaïque approuvés, consultez le document de compatibilité des rayonnages photovoltaïques sur le site Web d'Enphase à [l'adresseenphase.com/support.](http://www.enphase.com/support)

#### <span id="page-25-1"></span>**Options d'espacement des connecteurs**

Q Cable est disponible en trois options d'espacement des connecteurs. L'écart entre les connecteurs du câble peut être de 1,3 mètres, 2,0 mètres ou 2,3 mètres. L'espacement de 1,3 mètre est le mieux adapté pour connecter des modules PV installés en orientation portrait, tandis que l'espacement de 2,0 mètres et 2,3 mètres vous permet d'installer des modules PV de 60 et 72 cellules en orientation paysage, respectivement.

#### <span id="page-25-2"></span>**Options de câblage**

Les options de commande incluent :

![](_page_25_Picture_229.jpeg)

\* Modèles portant la désignation « -A » pour utilisation uniquement en Australie et en Nouvelle-Zélande.

Le système de câblage est suffisamment flexible pour s'adapter à presque toutes les conceptions solaires. Pour déterminer le type de câble dont vous avez besoin, appliquez les considérations suivantes :

- Lorsque vous mélangez des modules photovoltaïques en orientation portrait et paysage, vous devrez peut-être passer d'un type de câble à l'autre. Consultez le tableau précédent pour connaître les types de câbles disponibles.
- Pour passer d'un type de câble à l'autre, installez une paire de connecteurs Field Wireable.
- Dans les situations où les modules portrait sont largement espacés, vous devrez peut-être utiliser des câbles espacés en mode paysage pour les modules PV orientés portrait et créer des boucles d'excédent de câble, si nécessaire.

![](_page_25_Picture_14.jpeg)

**AVERTISSEMENT:**Ne formez pas de boucles de moins de 12 cm (4,75") de diamètre.

#### <span id="page-25-3"></span>**Accessoires pour câbles Enphase Q**

Le câble Enphase Q est disponible avec plusieurs options d'accessoires pour faciliter l'installation, notamment :

- **Câble Q brut**: (Q-25-RAW-300 / Q-25-RAW-300-A) Longueur 300 mètres. Câble brut sans connecteurs.
- **Connecteurs câblés sur site**(mâle) : (Q-CONN-R-10M) Effectuez des connexions à partir de n'importe quel connecteur Q femelle ouvert ou connecteur femelle Field Wireable
- **Connecteurs câblés sur site**(femelle) : (Q-CONN-R-10F) Effectuez des connexions à partir de n'importe quel connecteur ouvert Q Cable ou connecteur mâle Field Wireable
- **Serre-câbles**: (E-CLIP-100) Utilisé pour fixer le câblage au rack ou pour sécuriser le câblage en boucle
- **Outil de déconnexion**: (Q-DISC-10) Outil de déconnexion pour les connecteurs de câble Q, les connecteurs CC et le support de module CA
- **Q Capuchons d'étanchéité pour câbles**(femelle) : (Q-SEAL-10) Un nécessaire pour couvrir chaque connecteur inutilisé sur le câblage
- **Terminateur**: (Q-TERM-R-10) Capuchon de terminaison pour extrémités de câble coupées

## <span id="page-26-0"></span>données techniques

## <span id="page-26-1"></span>**Considérations techniques**

Assurez-vous d'appliquer les points suivants lors de l'installation du microsystème Enphase IQ-Series :

![](_page_26_Picture_4.jpeg)

**AVERTISSEMENT:**Risque de dommages matériels. Vous devez faire correspondre la plage de tension de fonctionnement CC du module PV avec la plage de tension d'entrée autorisée du micro-onduleur Enphase.

![](_page_26_Picture_6.jpeg)

**AVERTISSEMENT:**Risque de dommages matériels. La tension maximale en circuit ouvert du module PV ne doit pas dépasser la tension d'entrée maximale spécifiée du micro-onduleur Enphase.

- Les modules PV doivent avoir des conducteurs étiquetés « Fil PV » ou « Câble PV » pour être conformes au NEC pour les systèmes d'alimentation PV sans mise à la terre.
- Vérifiez que les spécifications de tension et de courant du module PV correspondent à celles du micro-onduleur.
- Le courant nominal de court-circuit maximum du module PV doit être égal ou inférieur au courant nominal de court-circuit CC d'entrée maximum du micro-onduleur.

La tension et le courant de sortie du module PV dépendent de la quantité, de la taille et de la température des cellules PV, ainsi que de l'ensoleillement de chaque cellule. La tension de sortie du module PV la plus élevée se produit lorsque la température des cellules est la plus basse et que le module PV est en circuit ouvert (ne fonctionne pas).

#### <span id="page-26-2"></span>**Données de conformité**

#### <span id="page-26-3"></span>**Anti-îlotage**

Les micro-onduleurs Enphase IQ série 7 utilisent les fonctions anti-îlotage suivantes :

- Taux de changement de fréquence (RoCoF)
- Décalage vectoriel
- Injection harmonique (bientôt remplacée par injection VAR)

#### <span id="page-26-4"></span>**Courbe de capacité PQ**

Si nécessaire, les micro-onduleurs Enphase IQ série 7 ont la capacité d'absorber ou d'injecter de la puissance réactive, à condition que les valeurs nominales de courant et de tension ne soient pas dépassées. Vous trouverez ci-dessous une courbe de capacités de puissance active (P) par rapport à la puissance réactive (Q) liée à la puissance nominale dans la plage de tension de fonctionnement pour la série Enphase IQ 7.

- Puissance maximum facteur (pf) possibilité de réglage = -0,8  $a + 0.8$
- Puissance réactive capacité =  $\pm$  50 % (sur/sous excité) Disposition ou l'absorption de

énergie réactive

![](_page_26_Figure_22.jpeg)

## <span id="page-27-0"></span>**Caractéristiques**

Les tableaux suivants répertorient les spécifications des différents modèles de la série IQ 7 et du câble Q.

#### <span id="page-27-1"></span>**Spécifications du micro-onduleur IQ7-60-2-INT**

![](_page_27_Picture_206.jpeg)

1Aucun rapport DC/AC imposé. Voir le calculateur de compatibilité surcom[patibilité des modules.](https://enphase.com/en-uk/support/module-compatibility?destination=%2Fen-uk%2Fsearch%2Fcompatibility) 2La plage de tension nominale peut être étendue si le service public l'exige.

![](_page_28_Picture_245.jpeg)

<sup>3</sup>Les limites peuvent varier. Référez-vous aux exigences locales pour définir le nombre de micro-onduleurs par branche dans votre région. .

![](_page_29_Picture_206.jpeg)

<span id="page-29-0"></span>![](_page_29_Picture_207.jpeg)

4Aucun rapport DC/AC imposé. Voir le calculateur de compatibilité surcom[patibilité des modules.](https://enphase.com/en-uk/support/module-compatibility?destination=%2Fen-uk%2Fsearch%2Fcompatibility) 5La plage de tension nominale peut être étendue si le service public l'exige.

![](_page_30_Picture_237.jpeg)

<sup>6</sup>Les limites peuvent varier. Référez-vous aux exigences locales pour définir le nombre de micro-onduleurs par branche dans votre région. .

#### **Spécifications du micro-onduleur IQ7A-72-2-INT**

<span id="page-31-0"></span>![](_page_31_Picture_220.jpeg)

7Aucun rapport DC/AC imposé. Voir le calculateur de compatibilité surcom[patibilité des modules.](https://enphase.com/en-uk/support/module-compatibility?destination=%2Fen-uk%2Fsearch%2Fcompatibility) 8La plage de tension nominale peut être étendue si le service public l'exige.

![](_page_32_Picture_239.jpeg)

<sup>9</sup>Les limites peuvent varier. Référez-vous aux exigences locales pour définir le nombre de micro-onduleurs par branche dans votre région. .

![](_page_33_Picture_208.jpeg)

<span id="page-33-0"></span>![](_page_33_Picture_209.jpeg)

dixAucun rapport DC/AC imposé. Voir le calculateur de compatibilité surcom[patibilité des modules.](https://enphase.com/en-uk/support/module-compatibility?destination=%2Fen-uk%2Fsearch%2Fcompatibility) 11La plage de tension nominale peut être étendue si le service public l'exige.

![](_page_34_Picture_238.jpeg)

12Les limites peuvent varier. Référez-vous aux exigences locales pour définir le nombre de micro-onduleurs par branche dans votre région. .

#### <span id="page-35-0"></span>**Spécifications du câble Q**

![](_page_35_Picture_161.jpeg)

![](_page_36_Figure_0.jpeg)

## <span id="page-36-0"></span>**Plan d'installation d'Enphase**

![](_page_37_Figure_0.jpeg)

## <span id="page-37-0"></span>**Exemple de schéma de câblage – monophasé :**

![](_page_38_Figure_0.jpeg)

## <span id="page-38-0"></span>**Exemple de schéma de câblage – multiphasé :**

 $\tilde{\mathbf{r}}$ 

 $\infty$ 

 $\dot{\mathbf{C}}$ 

 $\hfill \Box$